# **Digital-Voice Multimode-Relais mit MMDVM**

Stand: 2024/05/03 21:19

Autor: Kim Hübel - DG9VH, dg9vh@darc.de

## Inhaltsverzeichnis

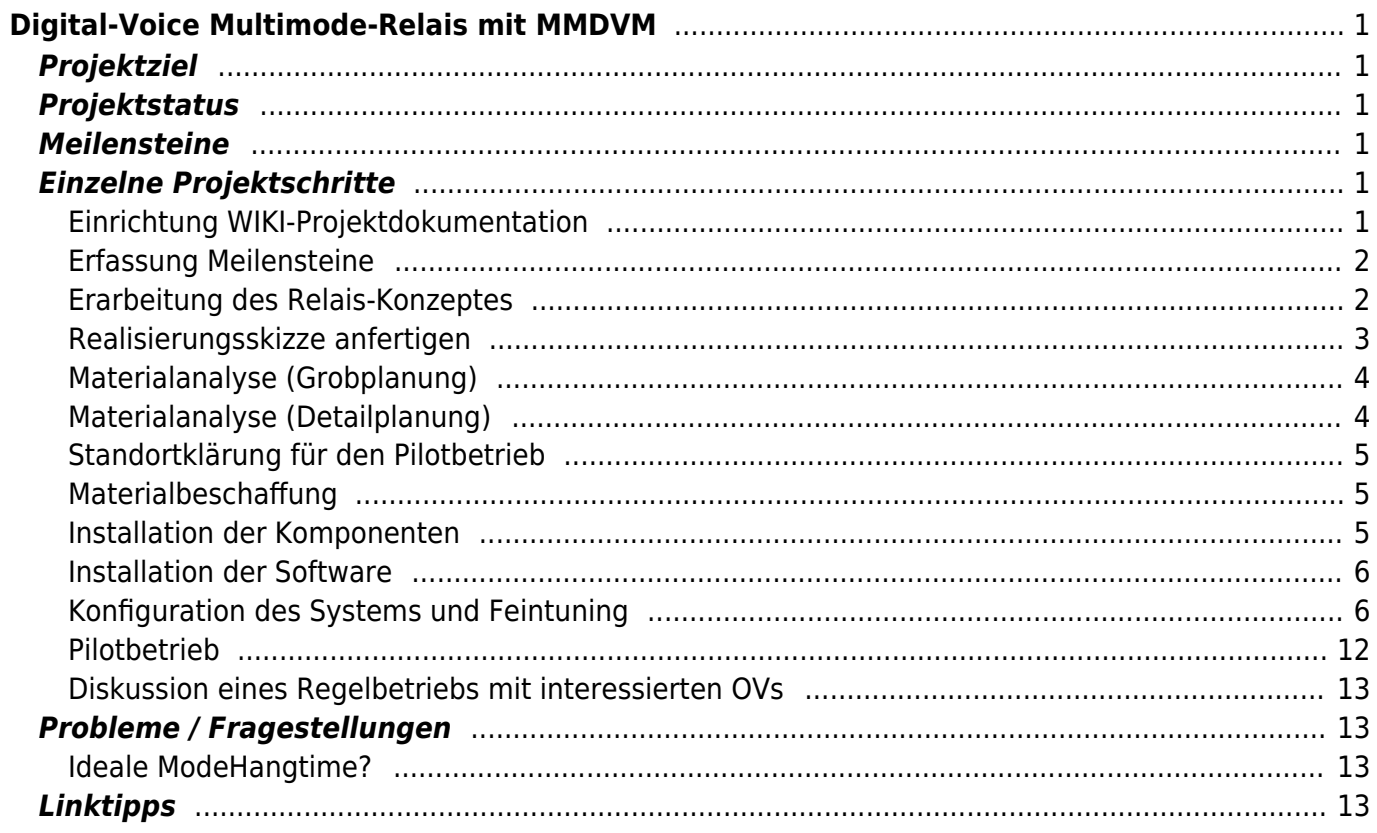

# <span id="page-4-0"></span>**Digital-Voice Multimode-Relais mit MMDVM**

## <span id="page-4-1"></span>**Projektziel**

Es soll ein Digital-Voice Multimode-Relais auf Basis eines MMDVM, zweier 9k6-fähiger Funkgeräte und entsprechend weiterer notwendiger Komponenten erstellt werden. Dieses Multimode-Relais soll in der Lage sein, wechselseitig DMR-Betrieb (aktuell im Brandmeister-Netz) und DSTAR-Betrieb (durch Kopplung an das ircddbgateway von G4KLX in verschiedenen Netzen) zu ermöglichen. Innerhalb einer Pilotphase wäre ein "bemannter Betrieb" mit Individualrufzeichen möglich, nach der Pilotierungsphase wäre ein Regelbetrieb an einem Standort mit einem offiziellen Repeaterrufzeichen angedacht.

## <span id="page-4-2"></span>**Projektstatus**

- Vorplanung abgeschlossen
- Teilmaterialbeschaffung erfolgt
- Testsystem aufgebaut
- Testsystem in Pilotbetrieb

## <span id="page-4-3"></span>**Meilensteine**

- Einrichtung WIKI-Projektdokumentation
- Erfassung Meilensteine
- Erarbeitung des Relais-Konzeptes
- Realisierungsskizze anfertigen
- Materialanalyse (Grobplanung)
- Materialanalyse (Detailplanung)
- Standortklärung für den Pilotbetrieb
- Materialbeschaffung
- Installation der Komponenten
- Installation der Software
- Konfiguration des Systems und Feintuning
- Pilothetrieh
- Diskussion eines Regelbetriebs mit interessierten OVs

## <span id="page-4-4"></span>**Einzelne Projektschritte**

### <span id="page-4-5"></span>**Einrichtung WIKI-Projektdokumentation**

#### **Status:**

gestartet

#### **Plan-Ende:**

bei Projektende

#### **Beschreibung:**

Die Entscheidung wurde getroffen, die Projektdokumentation in einem Online-Wiki vorzunehmen, da hier zum einen eine ortsunabhängige und device-übergreifende Bearbeitung möglich ist und zur weiteren Verarbeitung diverse Ausgabeformate wie z.B. PDF zur Verfügung stehen.

Genutzt wird das existierende Wiki auf der eigenen Website.

#### <span id="page-5-0"></span>**Erfassung Meilensteine**

**Status:**

erledigt

#### **Plan-Ende:**

Bei Projektstart

#### **Beschreibung:**

Die Projektmeilensteine wurden in einem Grobraster zunächst erfasst - eine weitere Aufspaltung in eine weitere Unterteilung einzelner Projektschritte ist jedoch jederzeit bedingt durch den Projektverlauf bzw. Erkenntnissen während dessen möglich.

#### <span id="page-5-1"></span>**Erarbeitung des Relais-Konzeptes**

#### **Status:**

erledigt

#### **Plan-Ende:**

vor Pilotbetrieb

#### **Beschreibung:**

Technisch betrachtet soll das Relais aus Hardwarekomponenten und Softwarekomponenten bestehen. Softwareseitig wird hier auf eine Kombination aus zwei Programmen von G4KLX gesetzt:

- ircddbgateway (für die DSTAR-Netzwerkanbindung zuständig)
- MMDVMHost (für die Kommunikation mit dem MMDVM **M**ulti **M**ode **D**igital **V**oice **M**odem)

Hardwareseitig werden neben dem MMDVM und einer Audioplatine zur Anbindung an die Funkgeräte zwei 9k6-fähige Funkgeräte (also 70cm-Band mit 9k6-Datenbuchse), ein Raspberry Pi zur Softwaresteuerung und ein Arduino zur Kommunikation zwischen MMDVM und dem Raspberry Pi benötigt. Zusätzlich sind entsprechende Peripherie wie Netzteile, Filter, Diplexer, Antennen und Kabel notwendig.

#### <span id="page-6-0"></span>**Realisierungsskizze anfertigen**

#### **Status:**

erledigt

#### **Plan-Ende:**

vor Realisierung

#### **Beschreibung:**

#### **Blockschaltbild der Harware**

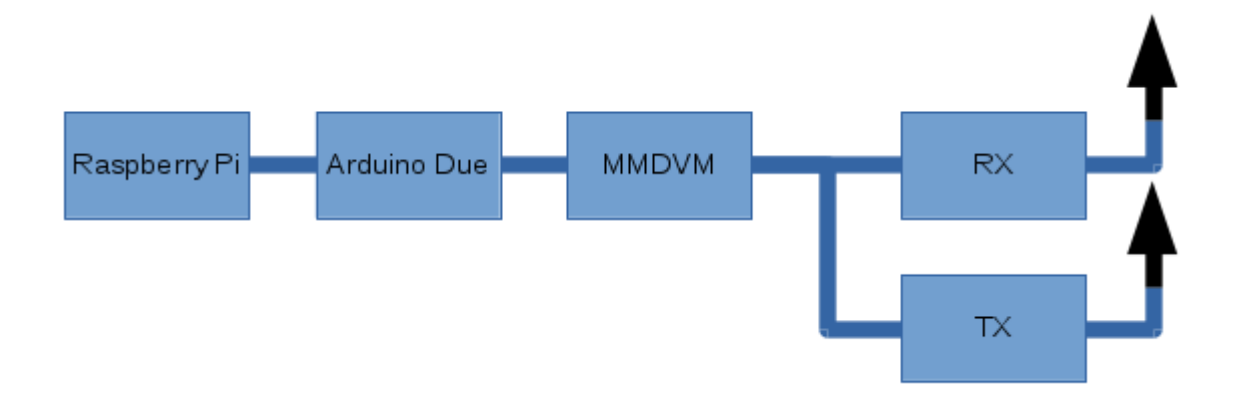

#### **Blockschaltbild der Software**

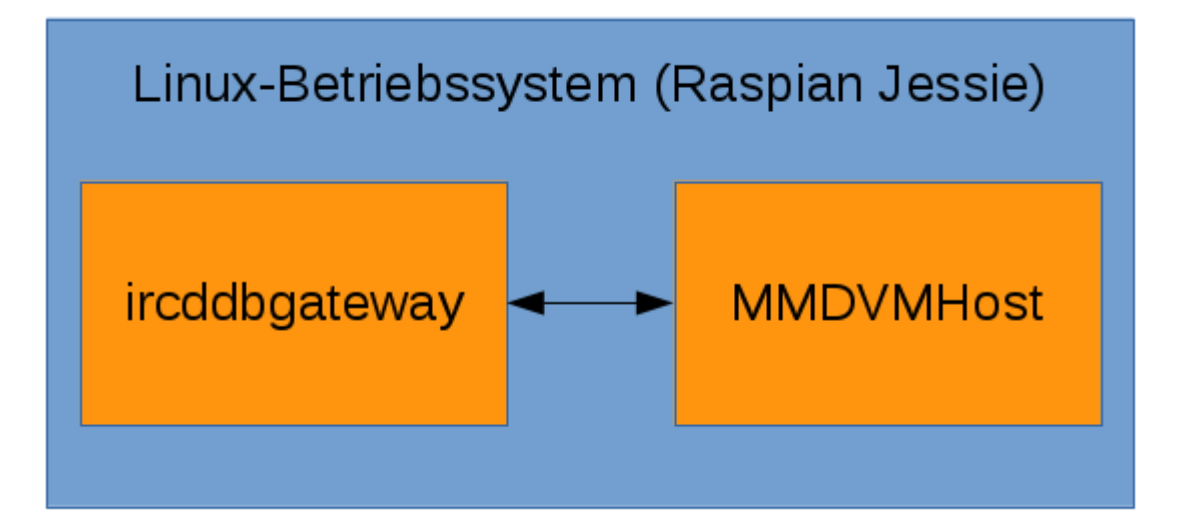

### <span id="page-7-0"></span>**Materialanalyse (Grobplanung)**

#### **Status:**

erledigt

#### **Plan-Ende:**

vor Realisierung

#### **Beschreibung:**

Materialliste:

- 2x 9k6-fähige 70cm-TRX
- Netzteil(e) für TRX
- MMDVM-ZUM-Platine
- Arduino DUE-Board
- Raspberry Pi
- Antennenleitung
- Antenne
- Duplexer
- Filter

### <span id="page-7-1"></span>**Materialanalyse (Detailplanung)**

#### **Status:**

offen

#### **Plan-Ende:**

undefined

#### **Beschreibung:**

Noch zu erledigen.

#### <span id="page-8-0"></span>**Standortklärung für den Pilotbetrieb**

#### **Status:**

offen

#### **Plan-Ende:**

undefined

#### **Beschreibung:**

Noch zu erledigen.

#### <span id="page-8-1"></span>**Materialbeschaffung**

#### **Status:**

offen

#### **Plan-Ende:**

undefined

#### **Beschreibung:**

Noch zu erledigen.

#### <span id="page-8-2"></span>**Installation der Komponenten**

#### **Status:**

offen

#### **Plan-Ende:**

undefined

#### **Beschreibung:**

Noch zu erledigen.

#### <span id="page-9-0"></span>**Installation der Software**

#### **Status:**

abgeschlossen

#### **Plan-Ende:**

undefined

#### **Beschreibung:**

- Download Raspbian: [https://downloads.raspberrypi.org/raspbian\\_lite\\_latest](https://downloads.raspberrypi.org/raspbian_lite_latest)
- Download MMDVMHost: git clone<https://github.com/g4klx/MMDVMHost.git>
- Download ircddbgateway: wget <http://www.westerndstar.co.uk/KLXstuff/klxupdate>; sudo install -g bin -o root -m 0775 ./klxupdate "/usr/local/bin" ; sudo rm ./klxupdate; klxupdate gateway

#### <span id="page-9-1"></span>**Konfiguration des Systems und Feintuning**

#### **Status:**

offen

#### **Plan-Ende:**

undefined

#### **Beschreibung:**

Dokumentation der MMDVM.ini-Parameter: [hier](https://wiki.dg9vh.de/dmr:dvmega:dokumentation_der_konfigurationsparameter_der_mmdvm.ini)

Angedachte Betriebsfrequenz: 439.975 MHz (-9.4 MHz Ablage), da in näherer Umgebung keine Überschneidungen

ircddbgateway Konfiguration:

gatewayType=0 gatewayCallsign=DG9VH G gatewayAddress= icomAddress=172.16.0.20 icomPort=20000 hbAddress=127.0.0.1 hbPort=20010 latitude=49.231966 longitude=6.834845 description1=Voelklingen description2= url=https://www.dg9vh.de repeaterCall1= repeaterBand1=B repeaterType1=0 repeaterAddress1=127.0.0.1 repeaterPort1=20011 reflector1=DCS002 S atStartup1=1 reconnect1=7 frequency1=439.975000 offset1=-9.4000 rangeKms1=0.000 latitude1=49.231966 longitude1=6.834845 agl1=5.000 description1\_1=Voelklingen description1\_2=Germany url1=https://www.dg9vh.de band $1$   $1=0$ band $1$   $2=0$ band $1$   $3=0$ repeaterCall2= repeaterBand2= repeaterType2=0 repeaterAddress2=127.0.0.1 repeaterPort2=20012 reflector2= atStartup2=0 reconnect2=0 frequency2=0.00000 offset2=0.0000

DG9VH Wiki - https://wiki.dg9vh.de/

rangeKms2=0.000 latitude2=0.000000 longitude2=0.000000 agl2=0.000 description2\_1= description2\_2= url2= band $2$   $1=0$ band $2$   $2=0$ band $2$   $3=0$ repeaterCall3= repeaterBand3= repeaterType3=0 repeaterAddress3=127.0.0.1 repeaterPort3=20013 reflector3= atStartup3=0 reconnect3=0 frequency3=0.00000 offset3=0.0000 rangeKms3=0.000 latitude3=0.000000 longitude3=0.000000 agl3=0.000 description3\_1= description3\_2= url3= band $3$   $1=0$ band $3$   $2=0$ band $3 = 0$ repeaterCall4= repeaterBand4= repeaterType4=0 repeaterAddress4=127.0.0.1 repeaterPort4=20014 reflector4= atStartup4=0 reconnect4=0 frequency4=0.00000 offset4=0.0000 rangeKms4=0.000 latitude4=0.000000 longitude4=0.000000 agl4=0.000 description4\_1= description4\_2= url4= band $4$   $1=0$ band $4$   $2=0$ band $4$  3=0 ircddbEnabled=1

ircddbHostname=rr.openquad.net ircddbUsername=DG9VH ircddbPassword= aprsEnabled=1 aprsHostname=rotate.aprs2.net aprsPort=14580 dextraEnabled=1 dextraMaxDongles=5 dplusEnabled=1 dplusMaxDongles=5 dplusLogin=DG9VH dcsEnabled=1 ccsEnabled=1 ccsHost=CCS704 starNetBand1=A starNetCallsign1= starNetLogoff1= starNetInfo1= starNetPermanent1= starNetUserTimeout1=300 starNetGroupTimeout1=300 starNetCallsignSwitch1=0 starNetTXMsgSwitch1=1 starNetReflector1= starNetBand2=A starNetCallsign2= starNetLogoff2= starNetInfo2= starNetPermanent2= starNetUserTimeout2=300 starNetGroupTimeout2=300 starNetCallsignSwitch2=0 starNetTXMsgSwitch2=1 starNetReflector2= starNetBand3=A starNetCallsign3= starNetLogoff3= starNetInfo3= starNetPermanent3= starNetUserTimeout3=300 starNetGroupTimeout3=300 starNetCallsignSwitch3=0 starNetTXMsgSwitch3=1 starNetReflector3= starNetBand4=A starNetCallsign4= starNetLogoff4= starNetInfo4= starNetPermanent4= starNetUserTimeout4=300 starNetGroupTimeout4=300

```
starNetCallsignSwitch4=0
starNetTXMsgSwitch4=1
starNetReflector4=
starNetBand5=A
starNetCallsign5=
starNetLogoff5=
starNetInfo5=
starNetPermanent5=
starNetUserTimeout5=300
starNetGroupTimeout5=300
starNetCallsignSwitch5=0
starNetTXMsgSwitch5=1
starNetReflector5=
remoteEnabled=0
remotePassword=
remotePort=0
language=1
infoEnabled=1
echoEnabled=1
logEnabled=1
dratsEnabled=1
dtmfEnabled=1
windowX=0
windowY=68
MMDVM.ini
[General]
Callsign=DG9VH
Timeout=180
Duplex=1
ModeHang=10
Display=None
[Info]
RXFrequency=430575000
TXFrequency=439975000
Power=1
Latitude=49.2331543
Longitude=6.8338152
Height=5
Location=Voelklingen
Description=Multi-Mode Repeater
URL=www.dg9vh.de
[Log]
# Logging levels, 0=No logging
DisplayLevel=2
FileLevel=2
FilePath=/mnt/ramdisk/
FileRoot=MMDVM
```
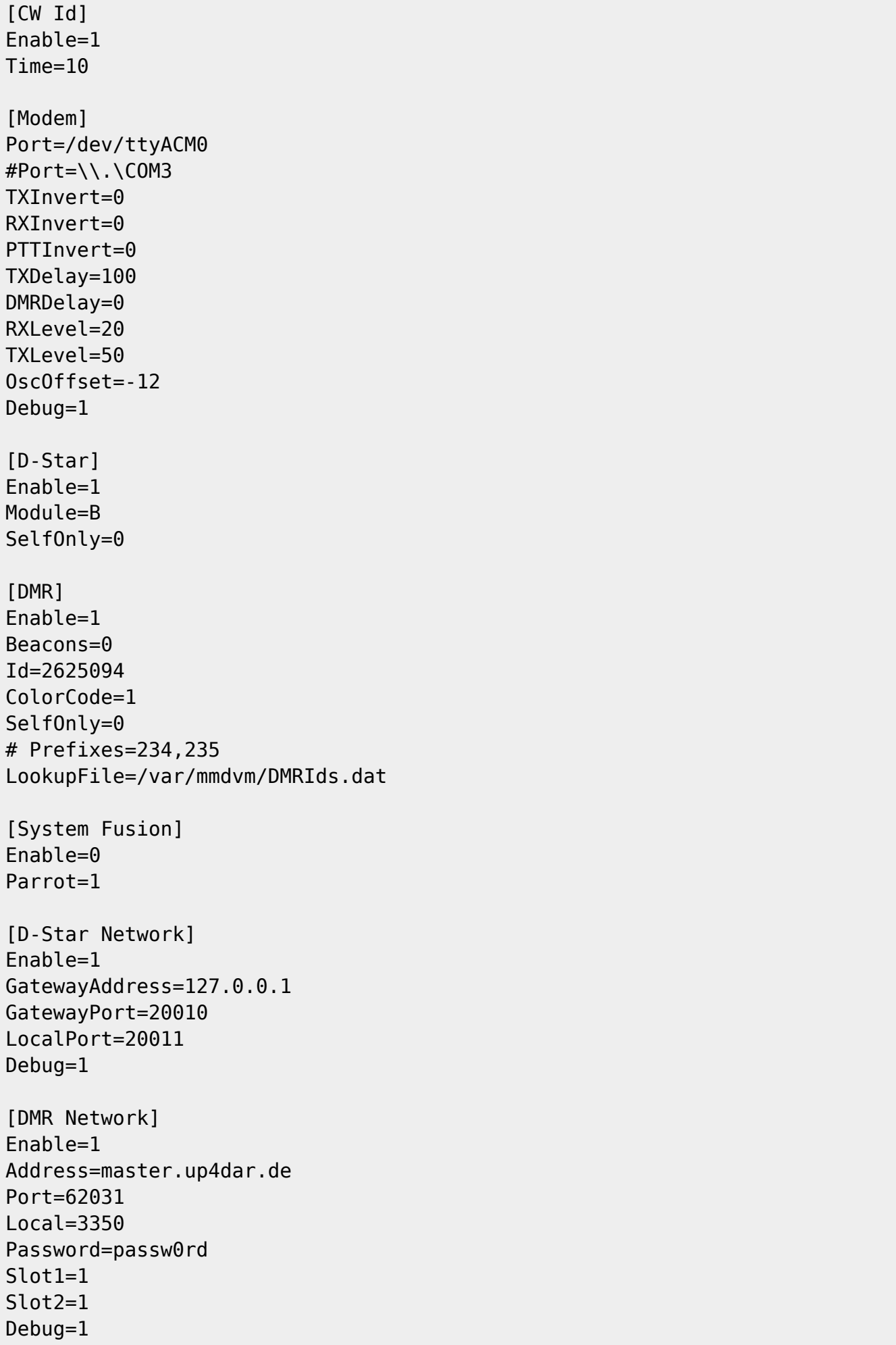

```
[System Fusion Network]
Enable=0
Address=44.131.4.1
Port=32768
Debug=1
[TFT Serial]
Port=/dev/ttyAMA0
Brightness=50
[HD44780]
Rows=2
Columns=16
# rs, strb, d0, d1, d2, d3
# Pins=11,10,0,1,2,3
# PWM brightness control
PWM=1PWMPin=21
PWMBright=100
PWMDim=16
# Adafruit i2c HD44780
Pins=115,113,112,111,110,109
[Nextion]
Size=2.4
Port=/dev/ttyAMA0
Brightness=50
```
#### <span id="page-15-0"></span>**Pilotbetrieb**

#### **Status:**

gestartet

#### **Plan-Ende:**

undefined

#### **Beschreibung:**

Aktuell befindet sich das System im bemannten Pilotbetrieb mit folgender Konfiguration:

- Sender: Yaesu FT-857D
- Empfänger: Yaesu FT-7900E
- MMDVM-ZUM-Platine
- Arduino Due
- Raspberry Pi Version B

## <span id="page-16-0"></span>**Diskussion eines Regelbetriebs mit interessierten OVs**

#### **Status:**

offen

#### **Plan-Ende:**

undefined

#### **Beschreibung:**

Noch zu erledigen.

## <span id="page-16-1"></span>**Probleme / Fragestellungen**

### <span id="page-16-2"></span>**Ideale ModeHangtime?**

Eine geeignete Mode-Hangtime wäre zu suchen. 10 Sekunden kann sich in Einzelfällen bei längeren Sprechpausen, die man ja auch einhalten sollte. Aktuell wird mittels eines DVMEGA-Hotspots und der Software MMDVMHost in einem Praxistest die ideale Größe dieses Wertes ermittelt. Vermutlich dürfte es auf 30 Sekunden herauslaufen.

## <span id="page-16-3"></span>**Linktipps**

- <http://www.do2lmv.de/wordpress/?p=50>
- <http://wiki.bm262.de/doku.php?id=anleitung:mmdvm:mmdvm>

#### From: <https://wiki.dg9vh.de/> - **DG9VH Wiki**

Permanent link: **[https://wiki.dg9vh.de/projekte:digital-voice\\_multimode-relais\\_mit\\_mmdvm:start?rev=1463856529](https://wiki.dg9vh.de/projekte:digital-voice_multimode-relais_mit_mmdvm:start?rev=1463856529)**

#### Last update: **2016/05/21 20:48**

**FRALLSHEY-SALLS NICHT Anders bezeichnet, ist der Inhalt dieses Dokuments unter der folgenden Lizenz veröffentlicht: [CC](http://creativecommons.org/licenses/by-sa/4.0/)** [Attribution-Share Alike 4.0 International](http://creativecommons.org/licenses/by-sa/4.0/)

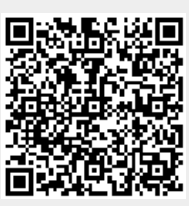